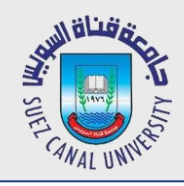

# **Mobile Development Lecture 5: Layouts**

#### Mahmoud El-Gayyar

elgayyar@ci.suez.edu.eg Elgayyar.weebly.com

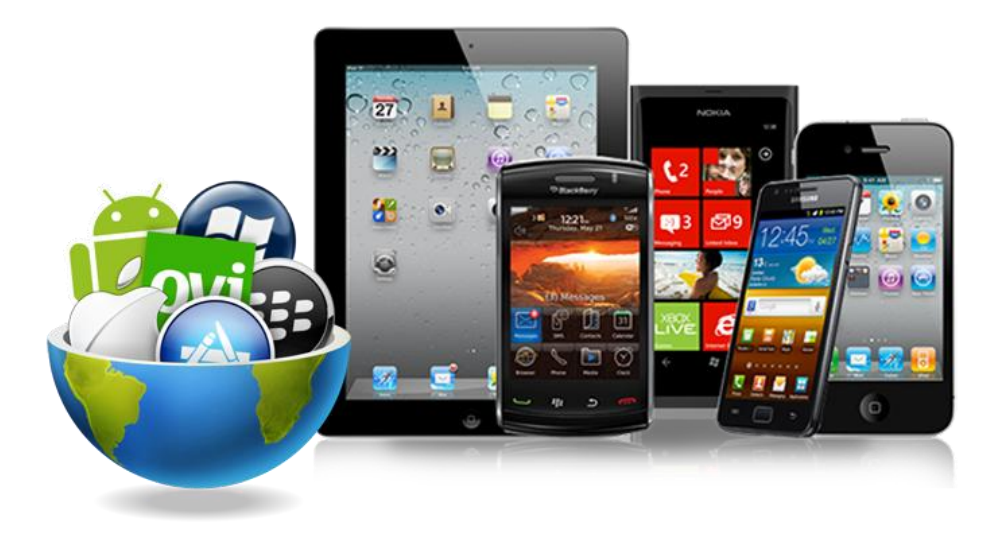

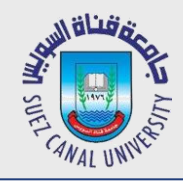

### **Sizing and Positioning**

- *How does the programmer specify where each component appears, how big each component should be, etc.?*
- *Absolute positioning (C++, C#, others):*
	- Programmer specifies exact pixel coordinates of every component.
	- "Put this button at (x=15, y=75) and make it 70x31 pixels in size."
- *Layout managers (Java, Android):*
	- Objects that decide where to position each component based on some general rules or criteria.
		- *Put these four buttons into a 2x2 grid and put these text boxes in a horizontal 6ow in the south part of the app."*
	- More flexible and general; works better with a variety of devices

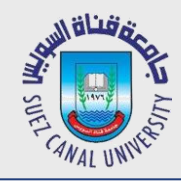

#### **ViewGroup as Layout**

- *ViewGroup superclass represents containers of widgets/views*
	- layouts are described in XML
	- Android provides several pre-existing layout managers;
	- you can define your own custom layouts if needed
	- layouts can be nested to achieve combinations of features

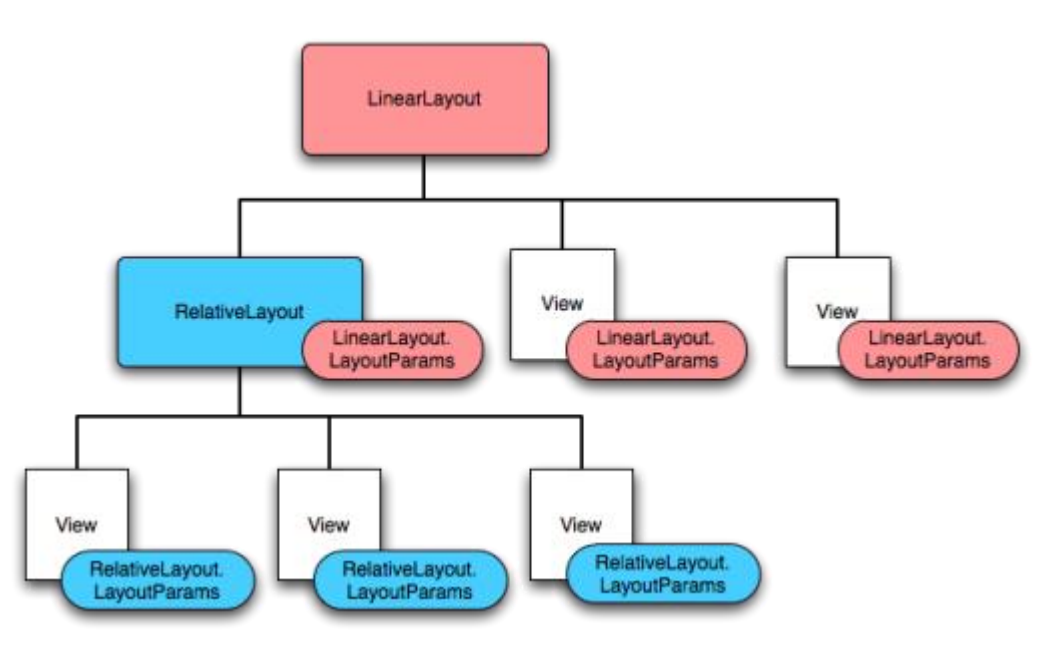

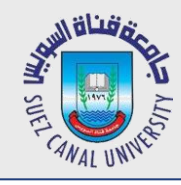

### **Changing Layouts**

- *go to the Text view for your layout XML*
- *modify the opening/closing tags to the new layout type,*
	- e.g. LinearLayout
- *now go back to Design view and add widgets*

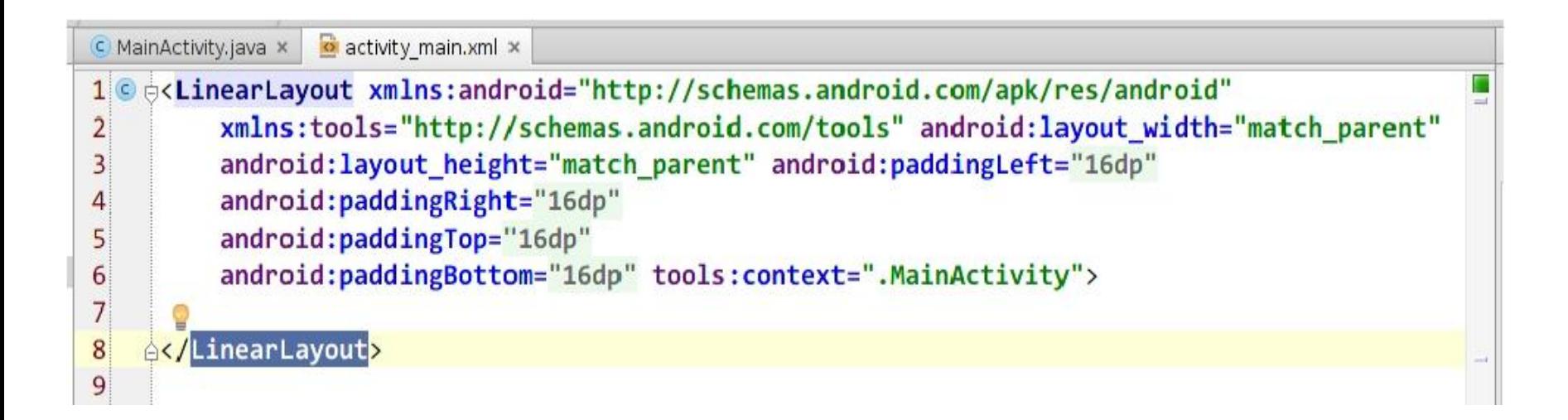

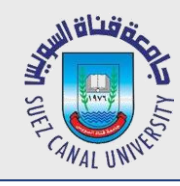

- *lays out widgets/views in a single line*
- *orientation of horizontal (default) or vertical*
- *items do not wrap if they reach edge of screen*

horizontal vertical

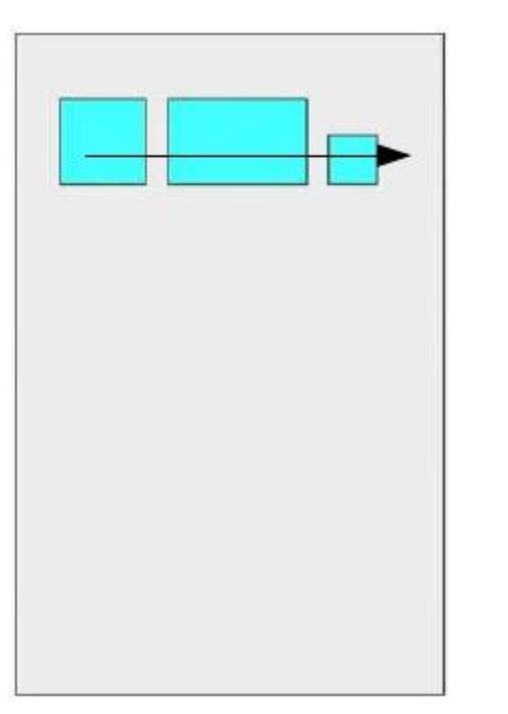

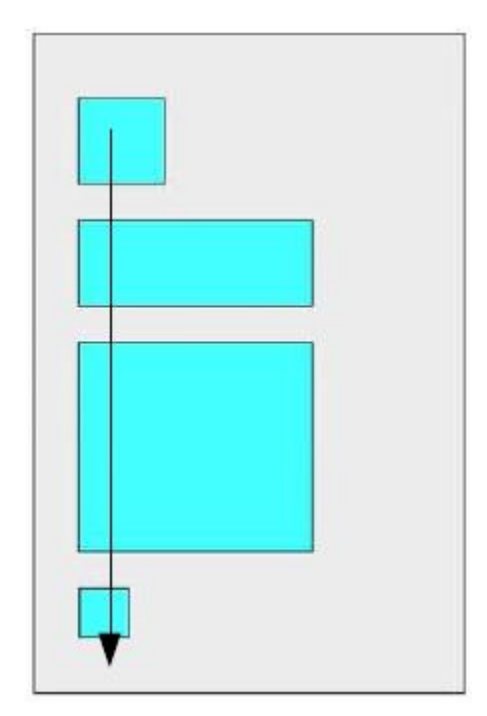

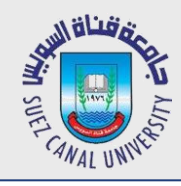

 $/$ 

<**LinearLayout** ...

```
android:orientation="horizontal"
     tools:context=".MainActivity">
<Button ... android:text="Button 1" />
<Button ... android:text="Button 2 Hooray" 
<Button ... android:text="Button 3" />
<Button ... android:text="Button 4
                         Very Long Text" />
```
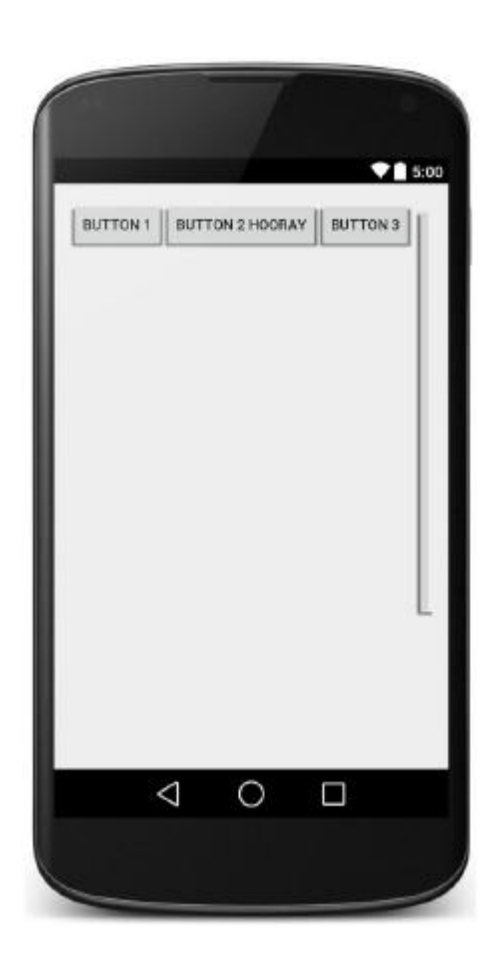

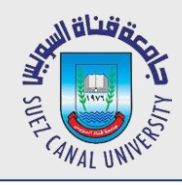

### **LinearLayout Example 2**

```
<LinearLayout ...
           android:orientation="vertical"
                                                                          \bullet 5:00
           tools:context=".MainActivity">
                                                            BUTTON 1
                                                            BUTTON 2 HOORAY
     <Button ... android:text="Button 1" />
                                                            BUTTON 3
     <Button ... android:text="Button 2 Hooray" 
                                                            BUTTON 4 VERY LONG TEXT
/<Button ... android:text="Button 3" />
     <Button ... android:text="Button 4
                                  Very Long Text" />
</LinearLayout>
```
 $\triangle$ 

 $\circ$ 

Γ

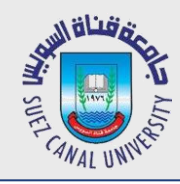

#### **Gravity**

- *gravity: alignment direction that widgets are pulled*
	- top, bottom, left, right, center
	- combine multiple with |
	- set **gravity** on the layout to adjust all widgets;
	- set **layout\_gravity** on an individual widget

<**LinearLayout** ...

```
android:orientation="vertical"
```
android:gravity="**center|right**">

- <**Button** ... android:text="Button 1" />
- <**Button** ... android:text="Button 2 Hooray" />
- <**Button** ... android:text="Button 3" />
- <**Button** ... android:text="Button 4 Very Long Text" />
- <**Button** ... android:text="Button 5"

#### **android:layout\_gravity="left"** />

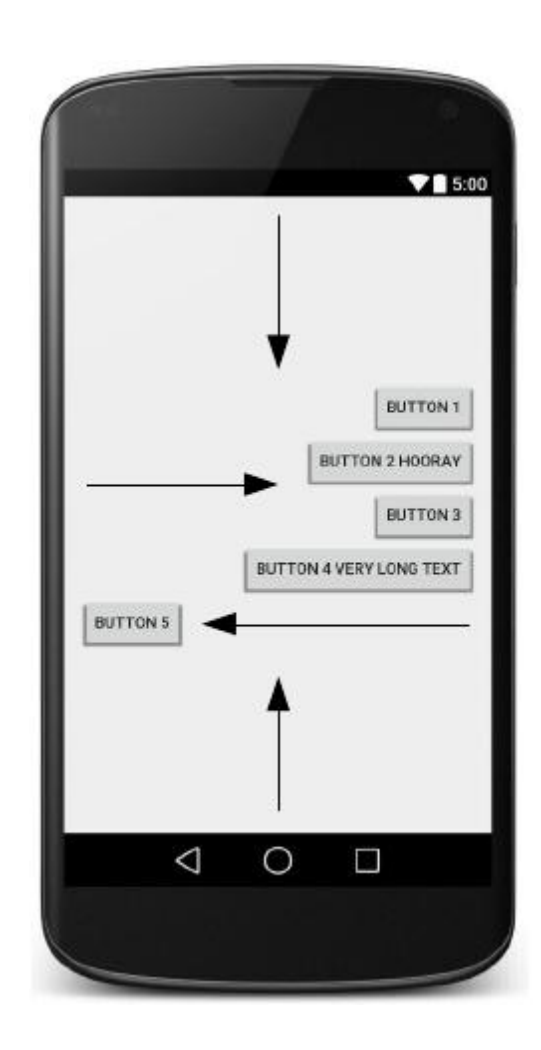

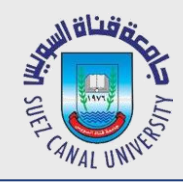

# **Weight**

- *weight: gives elements relative sizes by integers*
	- widget with weight K gets K/total fraction of total size

```
<LinearLayout ...
           android:orientation="vertical">
     <Button ... android:text="B1"
                      android:layout_weight="1" />
     <Button ... android:text="B2"
                      android:layout_weight="3" />
     <Button ... android:text="B3"
                      android:layout_weight="1" />
```
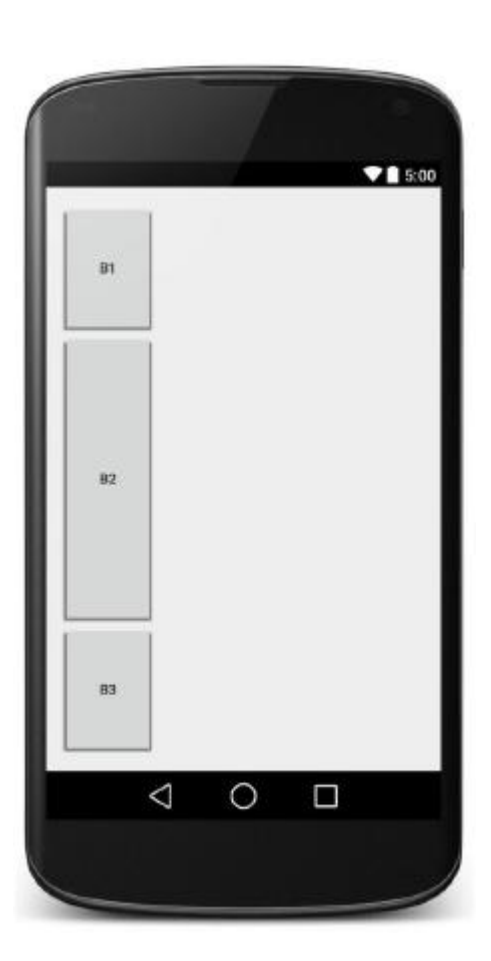

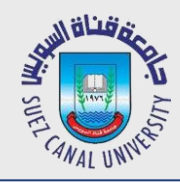

### **Widget Box Model**

- *content: every widget or view has a certain size (width x height) for its content, the widget itself*
- *padding: you can increase the widget's size by applying padding in the widget just outside its content*
- *border: outside the padding, a line around edge of widget*
- *margin: separation from neighboring widgets on screen*

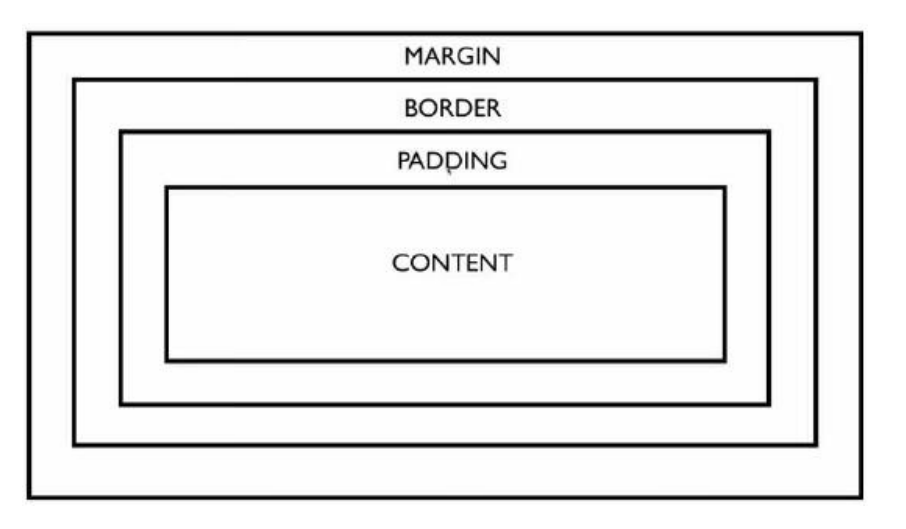

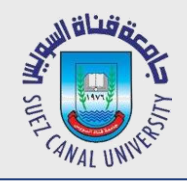

## **Sizing an Individual Widget**

- *width and height of a widget can be:*
	- **wrap** content : exactly large enough to fit the widget's content
	- **match\_parent :** as wide or tall as 100% of the screen or layout
	- specific **fixed width** such as 64dp (not recommended)
	- <Button ...

android:layout\_width="**match\_parent**" android:layout\_height="**wrap\_content**" />

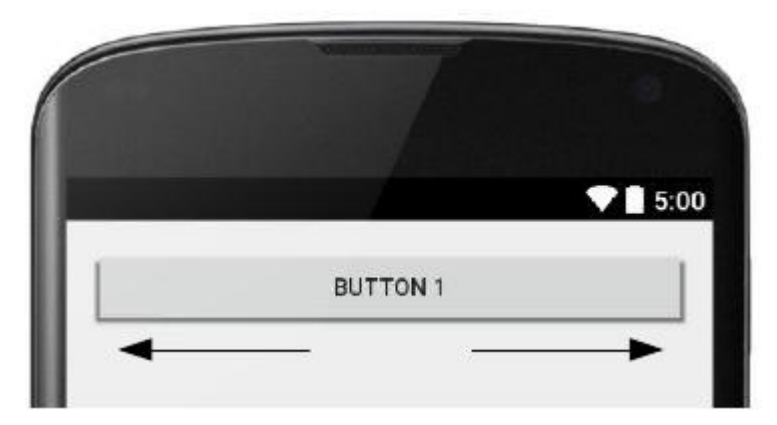

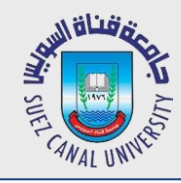

# **Padding**

- *padding: extra space inside widget*
	- $\bullet$  set padding to adjust all sides;
	- Padding: Top, Bottom, Left, Right for one side
	- usually set to specific values like 10dp

```
<LinearLayout ...
           android:orientation="vertical">
     <Button ... android:text="Button 1"
                      android:padding="50dp" />
     <Button ... android:text="Button 2 Hooray" />
     <Button ... android:text="Button 3"
                      android:paddingLeft="30dp"
                      android:paddingBottom="40dp" />
```
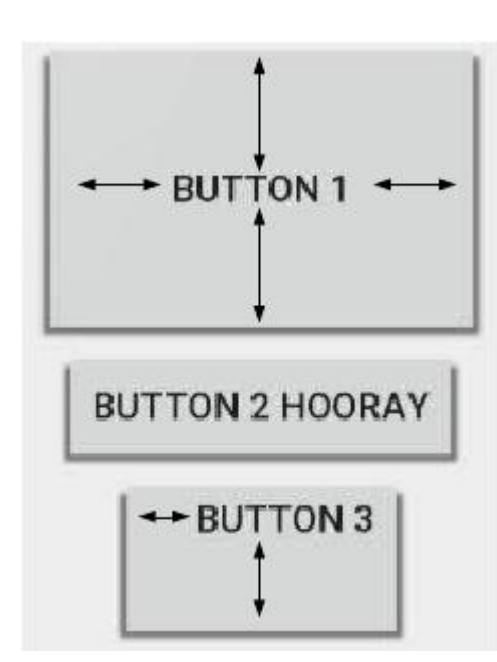

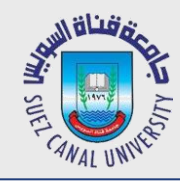

# **Margin**

- *margin: extra space outside widget to separate it from others*
	- $\bullet$  set margins to adjust all sides;
	- Layout margin: Top, Bottom, Left, Right for one side
	- usually set to specific values like 10dp

<**LinearLayout** ...

```
android:orientation="vertical">
```
<**Button** ... android:text="Button 1"

**android:layout\_margin="50dp"** />

```
<Button ... android:text="Button 2 Hooray" />
```

```
<Button ... android:text="Button 3"
```
**android:layout\_marginLeft="30dp"**

**android:layout\_marginTop="40dp"**

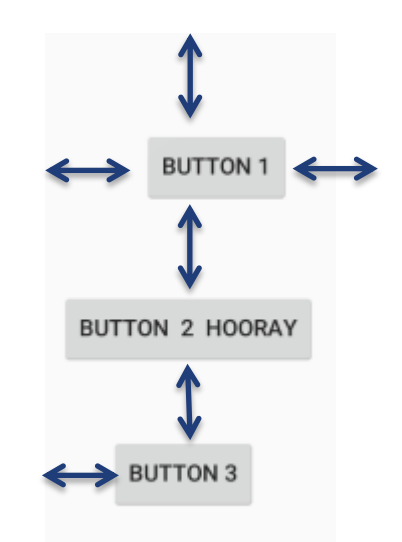

/>

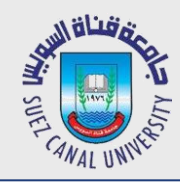

#### **Grid Layout**

- *lays out widgets/views in lines of rows and columns*
	- orientation attribute defines row-major or column-major order
- *by default, rows and columns are equal in size*
	- each widget is placed into "next" available row/column index unless it is given an explicit layout\_row and layout\_column attribute
	- grid of 4 rows, 3 columns:

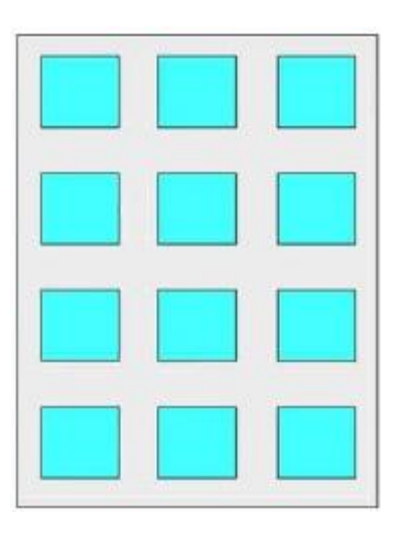

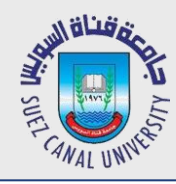

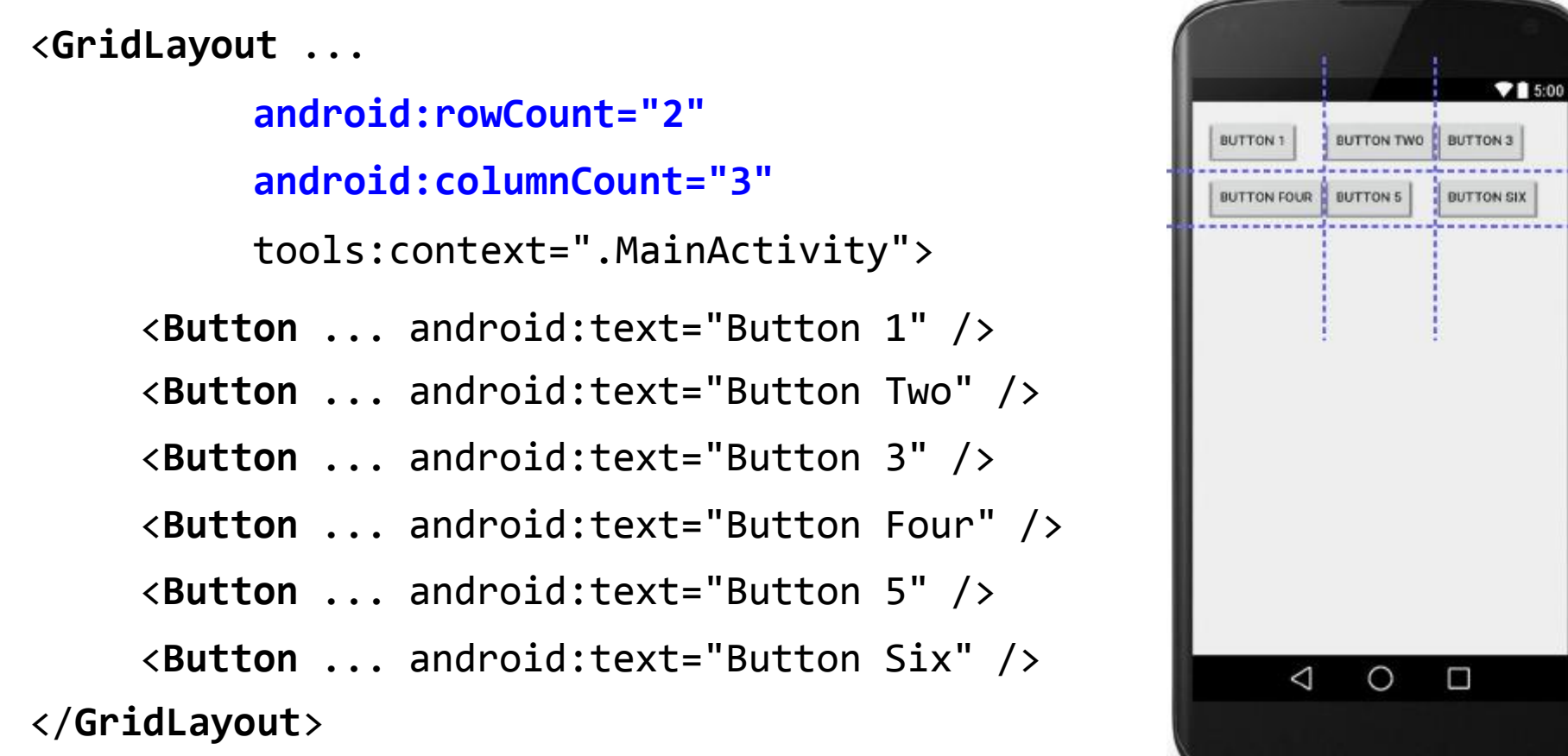

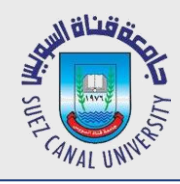

### **GridLayout Example 2**

#### <**GridLayout** ...

```
android:rowCount="2"
     android:columnCount="3"
     android:orientation="vertical">
<Button ... android:text="Button 1" />
<Button ... android:text="Button Two" />
<Button ... android:text="Button 3" />
<Button ... android:text="Button Four" />
<Button ... android:text="Button 5"
               android:layout_row="1"
               android:layout_column="2" />
<Button ... android:text="Button Six"
               android:layout_row="0"
               android:layout_column="2" />
```
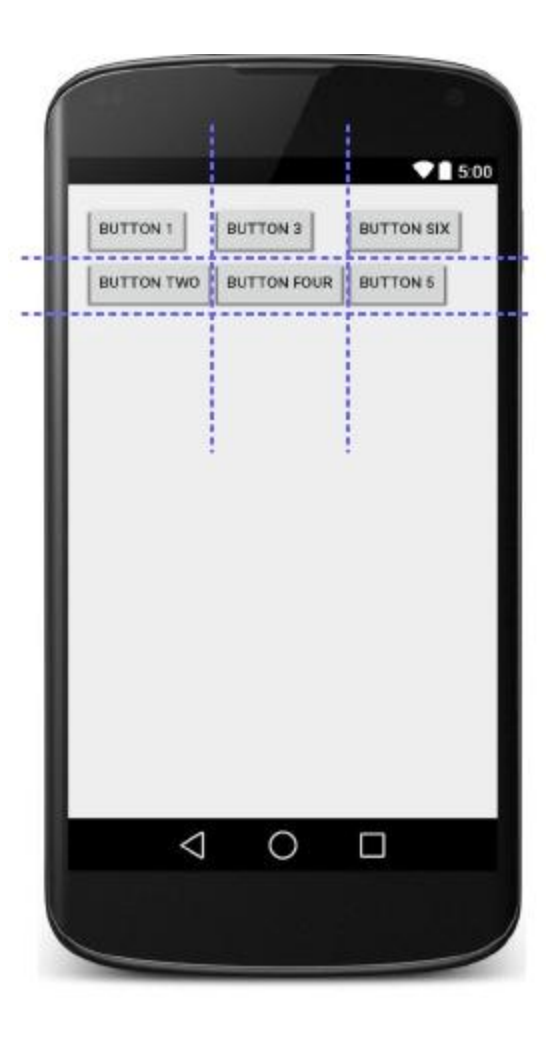

</**GridLayout**>

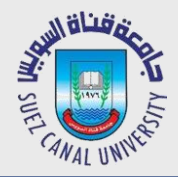

### **GridLayout Example 3**

<**GridLayout** ...

android:rowCount="2"

android:columnCount="3">

<**Button** ... android:text="B1" />

<**Button** ... android:text="B2" />

<**Button** ... android:text="Button Number 3!" />

<**Button** ... android:text="B4"

**android:layout\_columnSpan="2"**

**android:layout\_gravity="center"** />

<**Button** ... android:text="Button #5" />

<**Button** ... android:text="B6"

**android:layout\_paddingTop="40dp"**

**android:layout\_paddingBottom="40dp"** />

<**Button** ... android:text="B7" />

<**Button** ... android:text="Button #8"

**android:layout\_gravity="right"** />

</**GridLayout**>

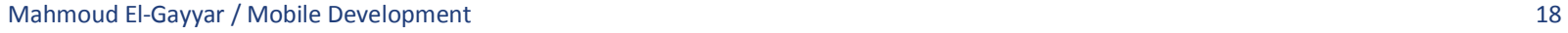

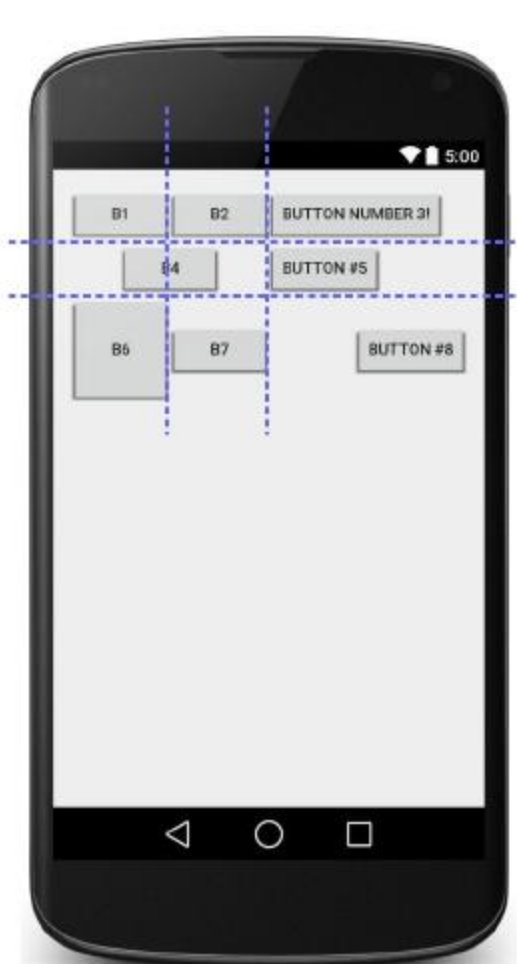

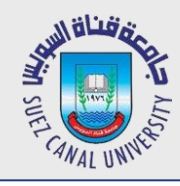

#### **Nested Layout**

- *to produce more complicated appearance, use a nested layout*
	- layouts inside layouts
- *what layout(s) are used to create the appearance at right?*
	- overall activity: \_\_\_\_\_\_\_\_\_

• internal layouts:

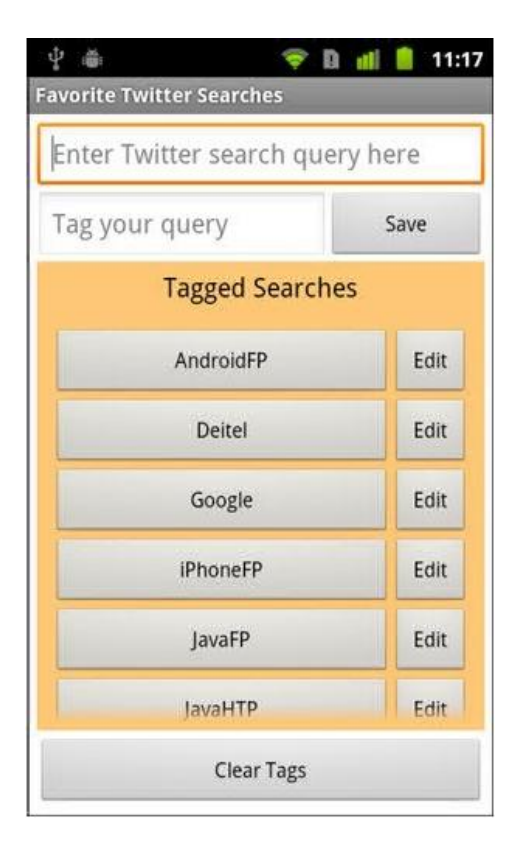

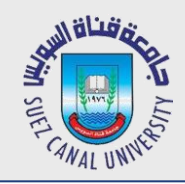

#### **Nested Layout Template**

<*OuterLayoutType* ...> <**Widget** ... />

> <*InnerLayoutType* ...> <**Widget** ... /> <**Widget** ... /> </*InnerLayoutType*>

> <*InnerLayoutType* ...> <**Widget** ... /> <**Widget** ... /> </*InnerLayoutType*>

<**Widget** ... /> </*OuterLayoutType*>

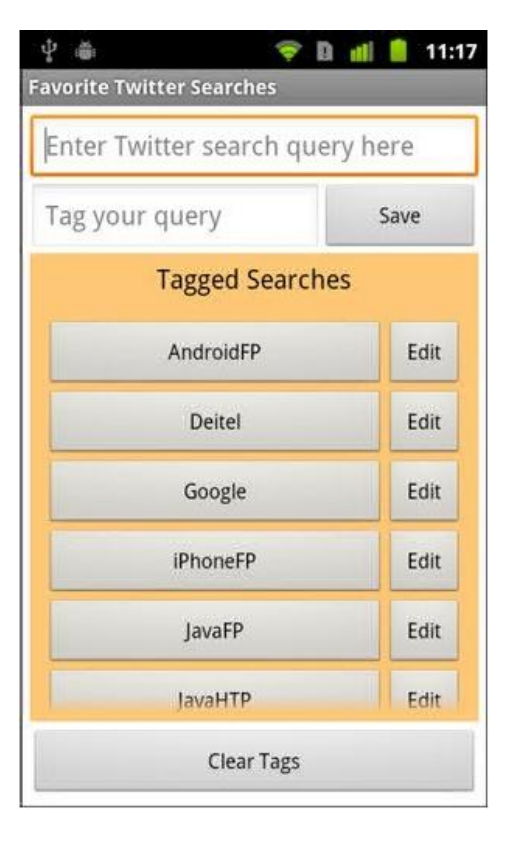

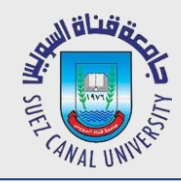

 $\Box$ 

...

#### **In Class Challenge**

- Write the layout XML necessary to create the following app UI.
	- $\Box$ How many overall layouts are needed?
	- $\Box$ Which widgets go into which layouts?

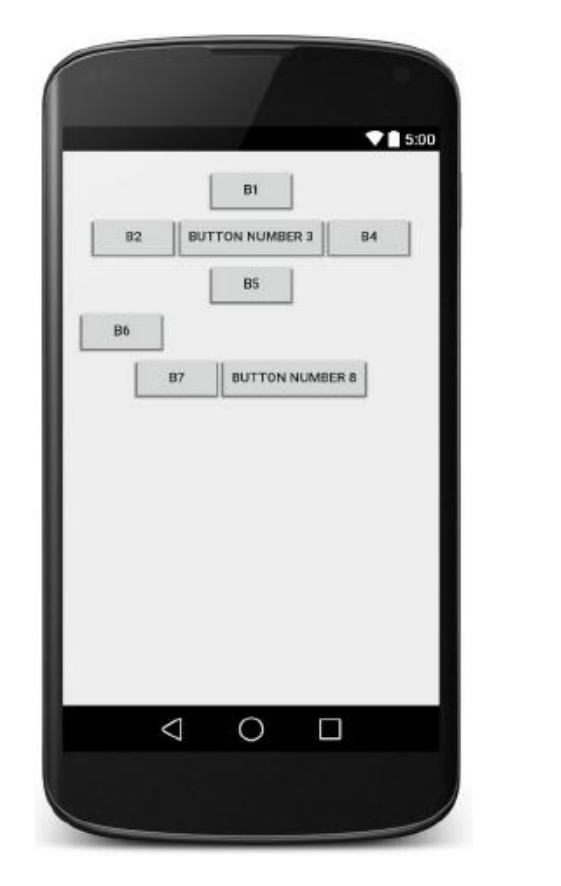

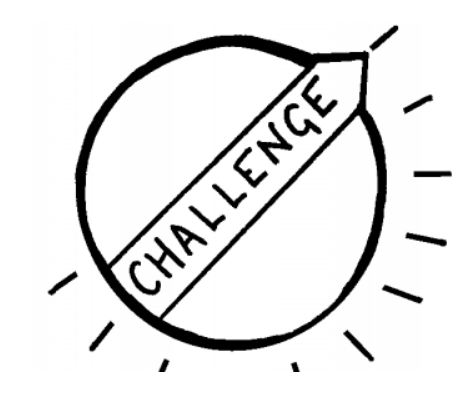

# **Challenge Solution**

#### **<LinearLayout** ...

```
android:orientation="vertical" android:gravity="center|top">
```

```
<Button ... android:text="B1" />
```
#### **<LinearLayout** ...

android: layout width="match parent" android:layout\_height="wrap\_content" android:orientation="**horizontal**" android:gravity="center|top"> <Button ... android:text="B2" /> <Button ... android:text="Button Number 3" /> <Button ... android:text="B4" />

#### **</LinearLayout>**

```
<Button ... android:text="B5" />
<Button ... android:text="B6" android:layout_gravity="left" />
<LinearLayout ...
```

```
android: layout width="match parent"
    android: layout height="wrap content"
    android:orientation="horizontal"
    android:gravity="center|top">
<Button ... android:text="B7" />
<Button ... android:text="Button Number 8" />
```
#### **</LinearLayout>**

</LinearLayout>

R7

 $\triangle$ 

**BUTTON NUMBER 6** 

 $98500$ 

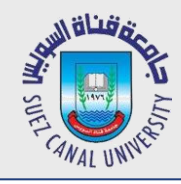

#### **Relative Layout**

- *each widget's position and size are relative to other views*
	- relative to "parent" (the activity itself)
	- relative to other widgets/views
	- x-positions of reference: left, right, center
	- y-positions of reference: top, bottom, center
- *intended to reduce the need for nested layouts*

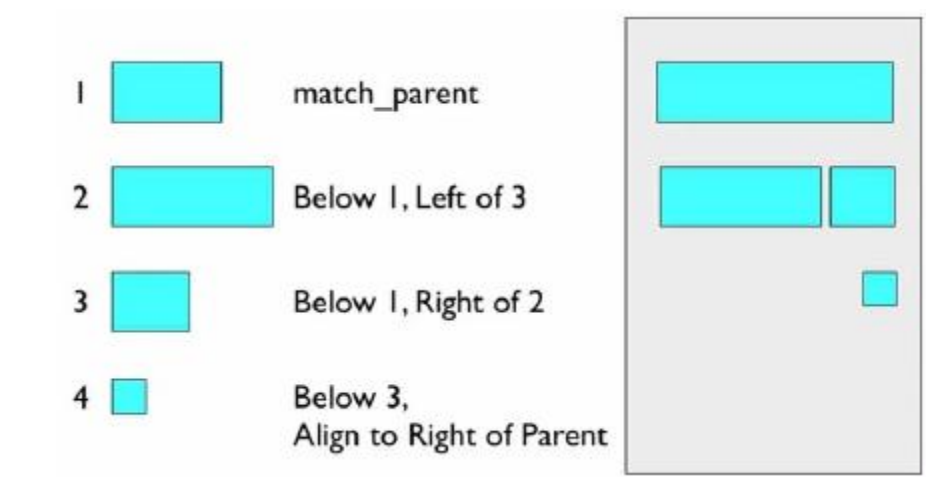

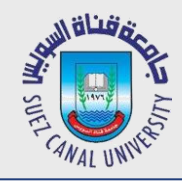

- *properties for x/y relative to another widget:*
	- layout\_below, above, toLeftOf, toRightOf
		- *set these to the ID of another widget in the format "@id/theID" (obviously, the given widget must have an ID for this to work)*
- *properties for x/y relative to layout container (the activity):*
	- layout alignParent Top, Bottom, Left, Right
		- *set these to a boolean value of "true" to enable them*
	- layout centerHorizontal, Vertical, InParent
		- *set these to "true" to center the control within its parent in a dimension*

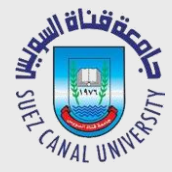

#### **Relative Layout Example**

<**RelativeLayout** ... >

```
<Button ... android:id="@+id/b1" android:text="B1"
    android: layout alignParentTop="true"
    android: layout centerHorizontal="true" />
<Button ... android:id="@+id/b2" android:text="B2"
    android: layout alignParentLeft="true"
    android:layout below="@+id/b1" />
<Button ... android:id="@+id/b3" android:text="B3"
    android: layout centerHorizontal="true"
    android: layout below="@+id/b2" />
<Button ... android:id="@+id/b4" android:text="B4"
    android: layout alignParentRight="true"
    android:layout_below="@+id/b2" />
<TextView ... android:id="@+id/tv1"
    android:text="I'm a TextView!"
    android: layout centerInParent="true" />
<Button ... android:id="@+id/b5" android:text="B5"
    android:padding="50dp"
    android: layout centerHorizontal="true"
    android: layout alignParentBottom="true"
    android: layout marginBottom="50dp" />
```
</**RelativeLayout**>

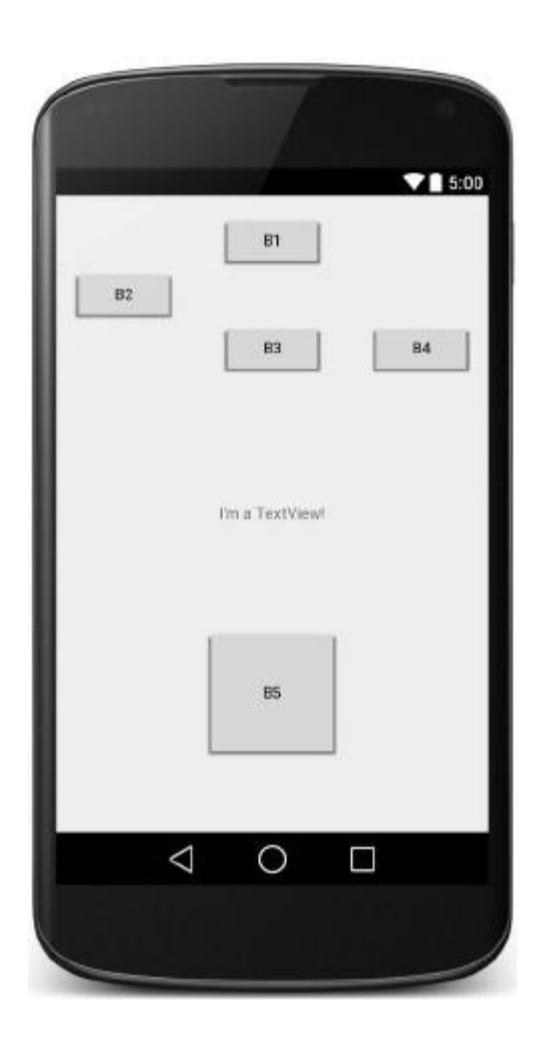

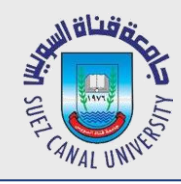

#### **FrameLayout**

- *meant to hold only a single widget inside, which occupies the entire of the activity*
	- most commonly used with layout fragments (seen later)
	- less useful for more complex layouts

```
<FrameLayout ... >
```

```
<ImageView
```
**android:src="@drawable/jellybean"**

$$
\ldots / \rangle
$$

**</FrameLayout>**

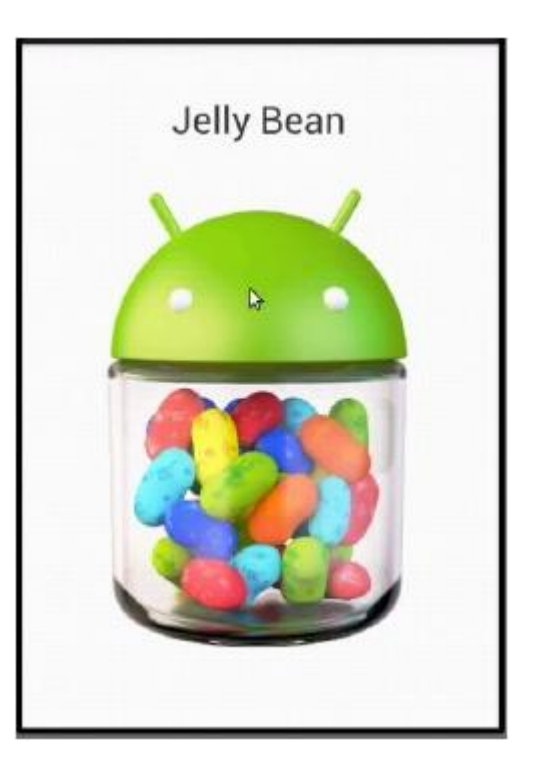

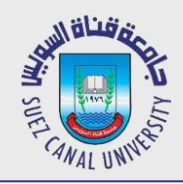

# **Home Challenge (Dice)**

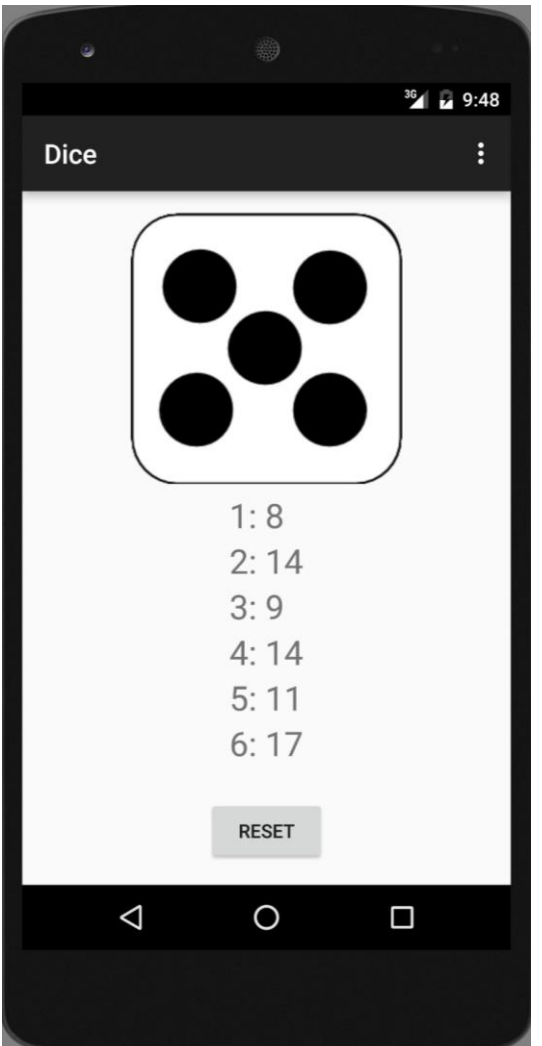

#### *Problem:*

- Display a dice on your screen. When the user taps on the dice, it should randomly switch to another number.
- Keep count of the number of times each number is rolled, display how many times each face has been rolled.
- Include a button that resets the counts for how many times each face has been rolled.

#### *Hints:*

- It is ok to always start your die showing the same face every time.
- ImageButton is your friend
- Dice Faces are available on the website *Extra Credits:*
- Include a Switch that changes

the color of your dice between red and white.

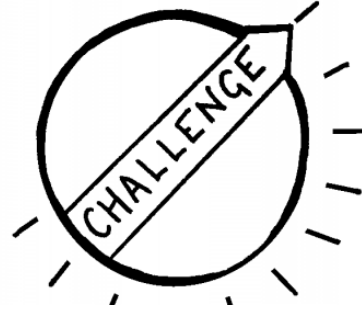